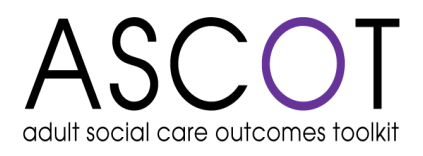

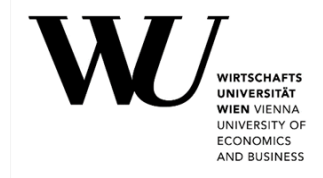

## **ASCOT-INT4 Datentool – Version 1.2**

# **User Guide zum**

# **ASCOT INT4-DT**

### **für die Auswertung von Daten von Personen, die Betreuungs-/Pflegedienstleistungen beziehen,**  erhoben mit ASCOT INT4

Assma Hajji und Birgit Trukeschitz

WU Forschungsinstitut für Altersökonomie

Wirtschaftsuniversität Wien

September 2021

## **Inhalt**

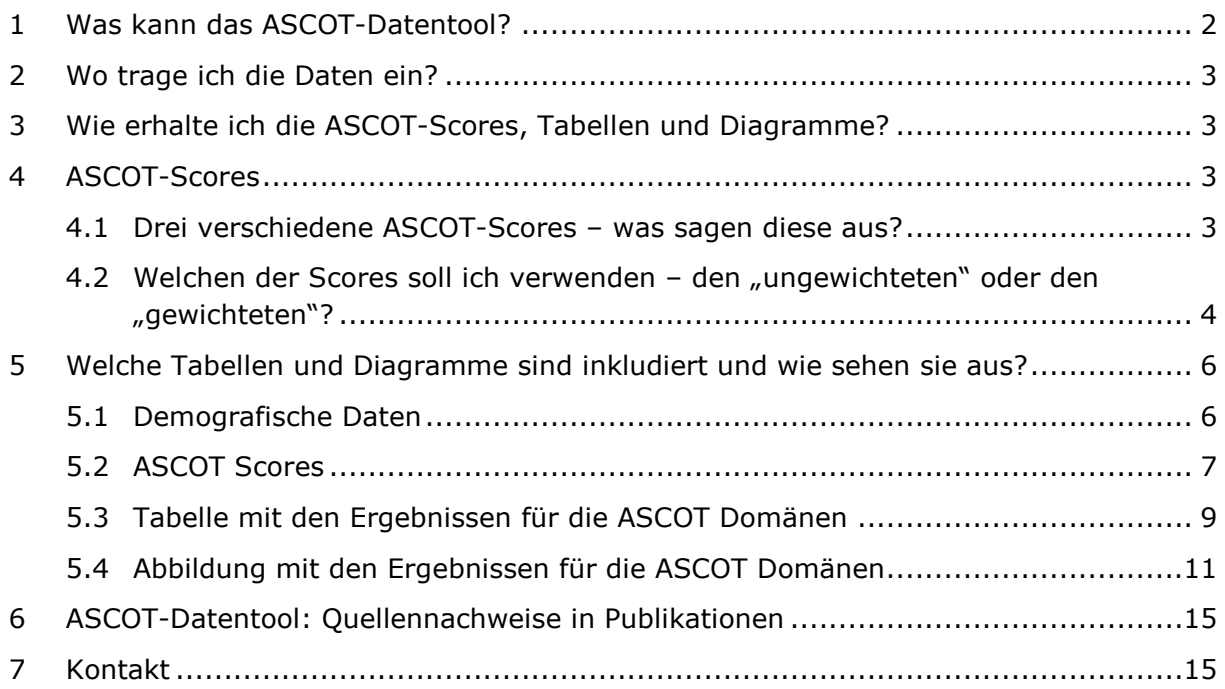

## <span id="page-1-0"></span>**1 Was kann das ASCOT-Datentool?**

Das ASCOT-Daten Tool kann Sie bei der Datenerfassung und Ergebnisdarstellung unterstützen.

#### **Unterstützung der Datenerfassung:**

Im Tabellenblatt "Dateneingabe" des ASCOT INT4-DT können Sie ganz einfach Ihre mit dem ASCOT Instrument erhobenen Daten eintragen.

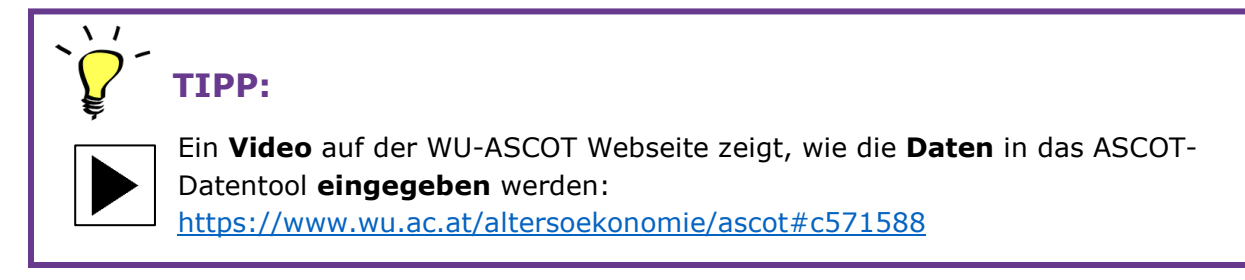

#### **Unterstützung der Ergebnisdarstellung:**

Sobald Sie Ihre Daten eingegeben haben, werden automatisch:

- die ASCOT Scores für jede eingetragene Person berechnet, und
- tabellarische und grafische Übersichten der Alters- und Geschlechtsstruktur erstellt

Durch Klick auf die entsprechenden Buttons werden weitere Übersichten erstellt:

- Durchschnittliche ASCOT-Scores insgesamt und für einzelne Gruppen (Altersgruppen, Geschlecht)
- Domänenspezifische Auswertungen, die veranschaulichen, wie die pflegerelevante Lebensqualität der Befragten in den einzelnen ASCOT-Domänen ist – insgesamt und nach Geschlecht getrennt
- Sogenannte "Spinnennetzdiagramme", die die pflegerelevante Lebensqualität mit Dienstleistungen für alle Domänen in einer Grafik anschaulich darstellen – insgesamt oder nach Geschlecht getrennt

Die Berechnungen und Ergebnisdarstellungen werden automatisch im Hintergrund durchgeführt. Wenn Sie größere Mengen an Daten erhoben haben (100 Befragte oder mehr), kann der Berechnungsprozess etwas Zeit in Anspruch nehmen – die Ergebnisse werden angezeigt, sobald die Berechnungen abgeschlossen sind.

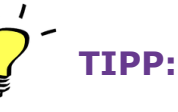

Ein **Video** auf der WU-ASCOT Webseite zeigt, wie die **Daten** in das ASCOT-Datentool **eingegeben** werden: <https://www.wu.ac.at/altersoekonomie/ascot#c571588>

## <span id="page-2-0"></span>**2 Wo trage ich die Daten ein?**

#### **Tabellenblatt: "ASCOT-SU INT4 Dateneingabe":**

Tragen Sie die demografischen Daten der Befragten (Alter und Geschlecht) und die Antworten auf die ASCOT-Fragen im Tabellenblatt "ASCOT-SU INT4 Dateneingabe" ein. Jede Zeile steht für eine Person, ungenutzte Zeilen können Sie einfach frei lassen. Optional können Sie auch eine Befragten-Identifikationsnummer (Befragten-ID) für jede befragte Person eingeben – dies kann eine Zahl sein, aber auch ein Namenskürzel oder eine ähnliche Kennung.

Alle **Hinweise zur Dateneingabe** finden Sie im **Tabellenblatt "Codierung"**. Fehlende Werte (etwa bei nicht vorliegenden Angaben oder Antwortverweigerung) werden als "-9" eintragen. Bitte achten Sie darauf, nur gültige Werte einzutragen – wenn Sie aus Versehen einen ungültigen Wert eingeben, werden Sie von einem Dialogfeld darauf hingewiesen, die Eingabe zu korrigieren.

Weitere Hinweise zur Dateneingabe finden Sie auch im ersten Tabellenblatt des Datentools - Tabellenblatt "Anleitung".

## <span id="page-2-1"></span>**3 Wie erhalte ich die ASCOT-Scores, Tabellen und Diagramme?**

Die ASCOT-Scores für jede Person sowie die Übersicht von Alters- und Geschlechtsverteilung (Tabellenblatt "Demografische Daten") werden automatisch generiert, sobald Sie Daten eingeben.

Die anderen Auswertungen – auch jene nach Geschlecht oder Altersgruppen – lassen sich ganz einfach in zwei Schritten erstellen:

- 1. Klicken Sie neben der jeweiligen Tabelle auf den Button "Zurücksetzen": dies setzt die Berechnungen zurück und stellt sicher, dass die Auswertungen sich auf die aktuellsten Daten beziehen<sup>[1](#page-2-4)</sup>
- 2. Klicken Sie auf den *Button "Daten zusammenfassen"* oder *"Daten nach Alter/Geschlecht aufteilen"*: dies erstellt die neuen Tabellen und zugehörigen Diagramme

### <span id="page-2-2"></span>**4 ASCOT-Scores**

### <span id="page-2-3"></span>**4.1 Drei verschiedene ASCOT-Scores – was sagen diese aus?**

Die ASCOT-Scores (pflegerelevante Lebensqualität mit Dienstleistungen, pflegerelevante Lebensqualität ohne Dienstleistungen, Effekt der Dienstleistungen auf die pflegerelevante Lebensqualität) werden für jede Person automatisch generiert.

#### **Infobox 1: ASCOT-Scores**

*Das ASCOT-Erhebungsinstrument erfasst die pflegerelevante Lebensqualität (auch LTCQoL genannt, kurz für "long-term care related quality of life") von Personen, die Betreuungs-/ Pflegedienstleistungen beziehen. Es umfasst acht Lebensbereiche (Domänen oder* 

<span id="page-2-4"></span> $1$  Anmerkung: falls bei diesem Schritt ein "Laufzeitfehler" angezeigt wird, liegt das daran, dass die Werte bereits zurückgesetzt waren. Klicken Sie in diesem Fall einfach auf "Beenden" und fahren Sie mit Schritt 2 fort.

*Dimensionen), die einzeln oder im Gesamten ausgewertet werden können. Der "ASCOT-Score" fasst diese Dimensionen zu einem Gesamtwert zusammen. Mit dem ASCOT-Erhebungsinstrument lassen sich drei verschiedene ASCOT-Scores erfassen:*

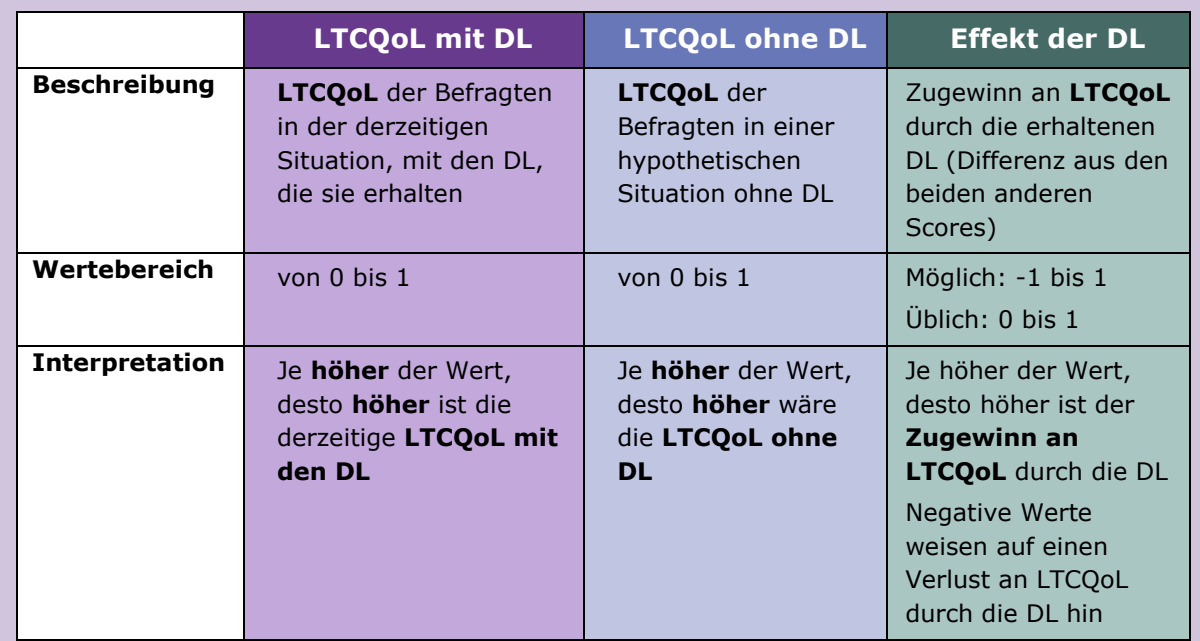

Abkürzungen: LTCQoL=pflegerelevante Lebensqualität; DL=Dienstleistungen

*Auf den weiteren Tabellenblättern werden die durchschnittlichen ASCOT-Scores der befragten Personen ausgegeben – für Ihre gesamten Daten, aber auch getrennt nach Geschlecht oder Altersgruppen[2](#page-3-1).* 

## <span id="page-3-0"></span>**4.2 Welchen der Scores soll ich verwenden – den "ungewichteten"** oder den "gewichteten"?

Bei den ASCOT-Scores werden jeweils zwei Werte ausgewiesen – einmal der Score ohne Verwendung der Präferenzgewichte ("ungewichteter Score") und einmal der Score mit Verwendung der Präferenzgewichte für Österreich ("gewichteter Score").

Im "ungewichteten" Score werden alle ASCOT-Domänen (Lebensbereiche) als gleich wichtig erachtet. Der "gewichtete" Score berücksichtigt, dass Zustände in den unterschiedlichen Domänen (Lebensbereichen) für die Bevölkerung nicht unbedingt gleich wichtig sind. Für die Ermittlung dieser Präferenzgewichte wurde eine Befragung mit einem für die österreichische Gesamtbevölkerung repräsentativen Stichprobe durchgeführt (vgl. Hajji et al., 2020).

Welchen der beiden ASCOT-Scores Sie verwenden wollen, liegt bei Ihnen – grundsätzlich empfehlen wir, für Befragungsdaten aus Österreich den "gewichteten" Score zu verwenden, da er mehr Informationen enthält und besser zwischen verschiedenen Lebensqualitätszuständen differenziert. Infobox 2 enthält dazu ein Beispiel.

<span id="page-3-1"></span><sup>&</sup>lt;sup>2</sup> Anmerkung zur Berechnung der ASCOT-Scores: die Domäne "Würde und Selbstwertgefühl" fließt über die Frage, wie die Art und Weise, wie geholfen wird, sich auf das Selbstwertgefühl auswirkt, in den Gesamtscore ein. Für diese Domäne wird nicht gesondert erfasst, wie die Befragten die Situation ohne Dienstleistungen einschätzen würden. Der Grund ist, dass eine hypothetische Frage hier nicht mehr nötig ist – gäbe es keine Dienstleistungen, könnten die Dienstleistungen auch keine Auswirkungen auf Würde und Selbstwertgefühl haben. Die Antwort in der hypothetischen Situation wäre daher automatisch "die Art und Weise, wie geholfen wird, hat keinen Einfluss auf Würde und Selbstwertgefühl" und geht auch so in die Berechnung des Scores ein.

#### Infobox 2: "gewichteter" und "ungewichteter" ASCOT Score

*Um den Unterschied zwischen dem "gewichteten" und dem "ungewichteten" ASCOT-Score darzustellen, können wir zwei hypothetische Personen vergleichen – Maria und Karl sind beide auf Unterstützung im Alltag angewiesen und erhalten daher Hilfe durch professionelle Dienstleistungen.* 

*Maria erreicht in sieben von acht Domänen den Idealzustand, im Bereich "Selbstbestimmung" ist ihre pflegerelevante Lebensqualität allerdings stark eingeschränkt*

*Karl erreicht ebenfalls in sieben von acht Domänen den Idealzustand – nur im Bereich "sauberes und wohnliches Zuhause" ist seine pflegerelevante Lebensqualität stark eingeschränkt.*

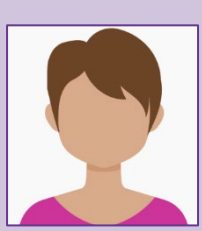

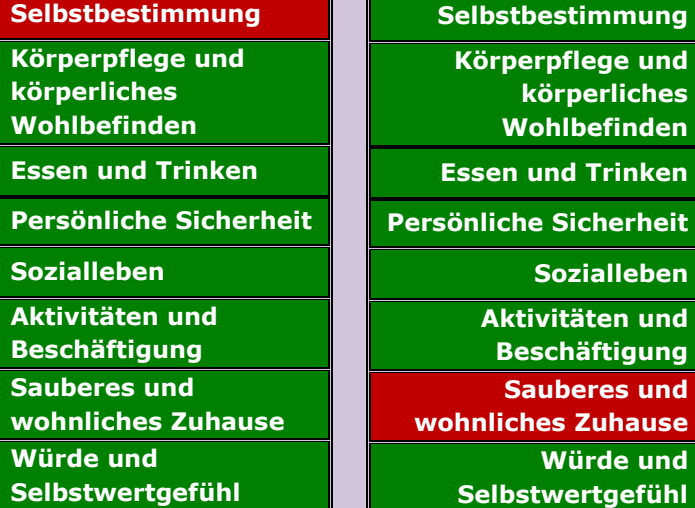

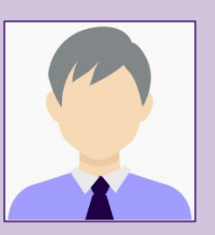

*Verwendet man den "ungewichteten" Score, so erreichen Maria und Karl denselben Gesamtwert – es wird angenommen, dass ihre pflegerelevante Lebensqualität gleich ist.* 

*Verwendet man hingegen den "gewichteten" Score, so zeigt sich, dass Maria eine niedrigere pflegerelevante Lebensqualität hat als Karl, da Einschränkungen im Bereich "Selbstbestimmung" tendenziell schwerer wiegen als Einschränkungen im Bereich "Sauberes und wohnliches Zuhause".* 

*Dazu ist anzumerken, dass wir natürlich nicht wissen, was für "Maria" oder "Karl" im Speziellen wichtig ist – die Präferenzgewichte spiegeln wider, wie die Gesamtbevölkerung die Zustände bewertet hat.*

Hinweis zu den Grafiken: für die Balken- und Spinnennetzdiagramme wird grundsätzlich der **ungewichtete** Score verwendet, da sich die gewichteten Scores für diese Darstellungsformen nicht eignen. Bei den Kreisdiagrammen ist jeweils ausgewiesen, welcher Score dargestellt wird.

Mehr Information zu den ASCOT Präferenzgewichten für Personen, die Pflege- /Betreuungsdienstleistungen beziehen in Österreich finden Sie in der zugehörigen wissenschaftlichen Publikation:

Hajji, Assma; Trukeschitz, Birgit; Malley, Juliette; Batchelder, Laurie; Saloniki, Eirini; Linnosmaa, Ismo; Lu, Hui. 2020. Population-based preference weights for the Adult Social Care Outcomes Toolkit (ASCOT) for service users for Austria: Findings from a best-worst experiment. Social Science and Medicine. 250 (112792), 1-10. Verfügbar unter: <https://www.sciencedirect.com/science/article/pii/S0277953620300113?via%3Dihub>

Sollten Sie Ihre **Daten in einem anderen deutschsprachigen Land** erhoben haben, kann nicht sichergestellt werden, dass die österreichischen Präferenzgewichte auch für dieses Land zutreffen. Wir empfehlen daher in diesem Fall, die "ungewichteten" Scores zu verwenden.

## <span id="page-5-0"></span>**5 Welche Tabellen und Diagramme sind inkludiert und wie sehen sie aus?**

## <span id="page-5-1"></span>**5.1 Demografische Daten**

- Altersverteilung nach 7 Altersgruppen: Tabelle und Kreisdiagramm
- Geschlechterverteilung: Tabelle und Kreisdiagramm

#### **Beispieltabelle und –Diagramm:**

Übersichtstabelle und Diagramm für die Altersverteilung:

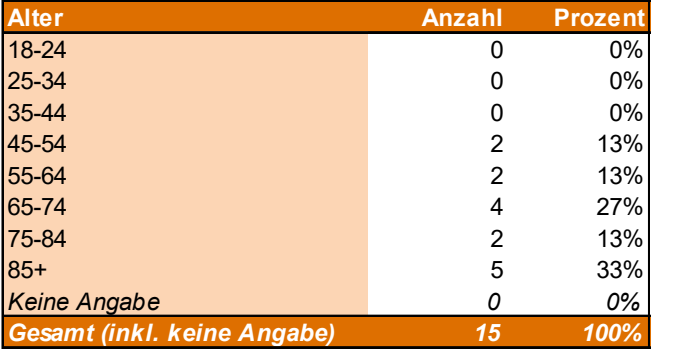

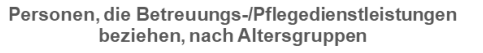

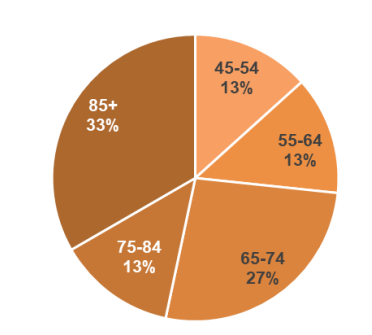

**Interpretationshinweis**: diese Übersicht verschafft Ihnen einen schnellen Überblick über die Zusammensetzung Ihres Samples. Hier können Sie sehen (absolut und in Prozentwerten), wie viele Männer/Frauen Ihr Sample umfasst und wie sich die Befragten auf die Altersgruppen verteilen.

 $18-24$ 

 $25 - 34$ 

 $35 - 44$ 

 $45 - 54$ 

 $-55-64$  $-65-74$  $-75-84$ 

 $85+$ 

**Hinweis zum Kreisdiagramm**: falls die Kategoriebeschriftungen der Kreissegmente (Bezeichnung der Altersklassen und Prozentwerte) nicht richtig dargestellt werden, können Sie diese im Diagramm eigenhändig verschieben oder umformatieren. Das kann beispielsweise der Fall sein, wenn Sie in einer Altersgruppe keine Fälle haben und die entsprechende Beschriftung ausblenden wollen (im obigen Beispiel wurden im Kreisdiagramm die Beschriftungen für die Altersgruppen 18-24, 25-34 und 35-44 ausgeblendet, da keine der Befragten in diesen Altersgruppen sind).

Beispiele für mögliche Änderungen, die Sie im Datentool vornehmen können:

*Datenbeschriftung löschen*: Markieren der jeweiligen Datenbeschriftung durch zweimaliges Klicken und Entfernen der Beschriftung mit der Entfernen- oder Backspace-Taste

*Zuvor gelöschte Markierung wiederherstellen*: Markieren des Kreissegments durch zweimaliges Anklicken, Rechtsklick auf das Kreissegment -> "Datenbeschriftung hinzufügen".

*Formatänderungen am gesamten Diagramm*: Rechtsklick in den Diagrammbereich (weißer Bereich um das Diagramm) -> "Diagrammbereich formatieren".

*Formatänderungen an allen oder einzelnen Datenbeschriftungen*: Markieren aller Kreissegmente durch einmaliges Klicken auf das Diagramm oder einzelner Kreissegmente durch zweimaliges Klicken auf das entsprechende Segment, Rechtsklick auf das Diagramm/Segment -> "Datenbeschriftung formatieren".

## <span id="page-6-0"></span>**5.2 ASCOT Scores**

Pflegerelevante Lebensqualität mit Dienstleistungen, pflegerelevante Lebensqualität ohne Dienstleistungen, Effekt der Dienstleistungen auf die pflegerelevante Lebensqualität:

- **Durchschnittliche ASCOT Scores**: Tabelle und Kreisdiagramme (Tabellenblatt: ASCOT-SU Scores)
- **Durchschnittliche ASCOT Scores nach Geschlecht**: Tabelle und Kreisdiagramme (Tabellenblatt: ASCOT-SU Scores - Geschlecht)
- **Durchschnittliche ASCOT Scores nach 7 Altersgruppen**: Tabelle und Balkendiagramme (Tabellenblatt: ASCOT-SU Scores - Alter)

#### **Beispieltabelle:**

Tabelle mit den durchschnittlichen ASCOT Scores:

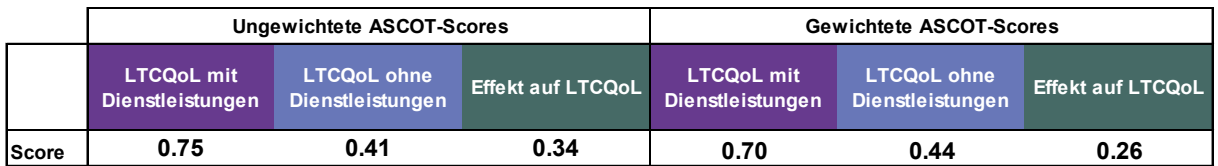

**Interpretationshinweis**: diese Übersicht gibt Aufschluss darüber, wie hoch die pflegerelevante Lebensqualität der Befragten mit den bezogenen Dienstleistungen im Durchschnitt ist, wie hoch sie ohne Dienstleistungen wäre, und wie groß der Zugewinn an Lebensqualität durch die Dienstleistungen ist. In der oben dargestellten Tabelle sehen Sie die durchschnittlichen ASCOT-Scores der Befragten jeweils ohne und mit Verwendung der Präferenzgewichte.

Ausgegeben werden:

- die **durchschnittliche pflegerelevante Lebensqualität mit Dienstleistungen**: ein hoher Wert (Wert nahe bei 1) bedeutet, dass die Befragten im Durchschnitt eine hohe pflegerelevante Lebensqualität aufweisen. Im hier dargestellten *Beispiel* haben die Befragten im Durchschnitt 0.75 Teilpunkte bei einem Maximalwert von 1 (bei Verwendung der gewichteten Werte).
- die **durchschnittliche Lebensqualität ohne Dienstleistungen**: ein hoher Wert (Wert nahe bei 1) bedeutet, dass die Befragten im Durchschnitt auch ohne Dienstleistungen eine hohe pflegerelevante Lebensqualität hätten. Im hier dargestellten *Beispiel* würde die Lebensqualität der Befragten bei Wegfall der

Dienstleistungen bei 0.41 Teilpunkten liegen (bei Verwendung der gewichteten Werte).

• der **durchschnittliche Zugewinn an Lebensqualität durch die Dienstleistungen**: ein hoher Wert (Wert nahe bei 1) bedeutet, dass die Dienstleistungen die Lebensqualität der Befragten im Durchschnitt stark verbessern. Im hier dargestellten *Beispiel* macht der Zugewinn an Lebensqualität durch die Dienstleistungen 0.[3](#page-7-0)4 Teilpunkte (max. 1.0) aus<sup>3</sup> (bei Verwendung der gewichteten Werte).

#### **Beispieldiagramm:**

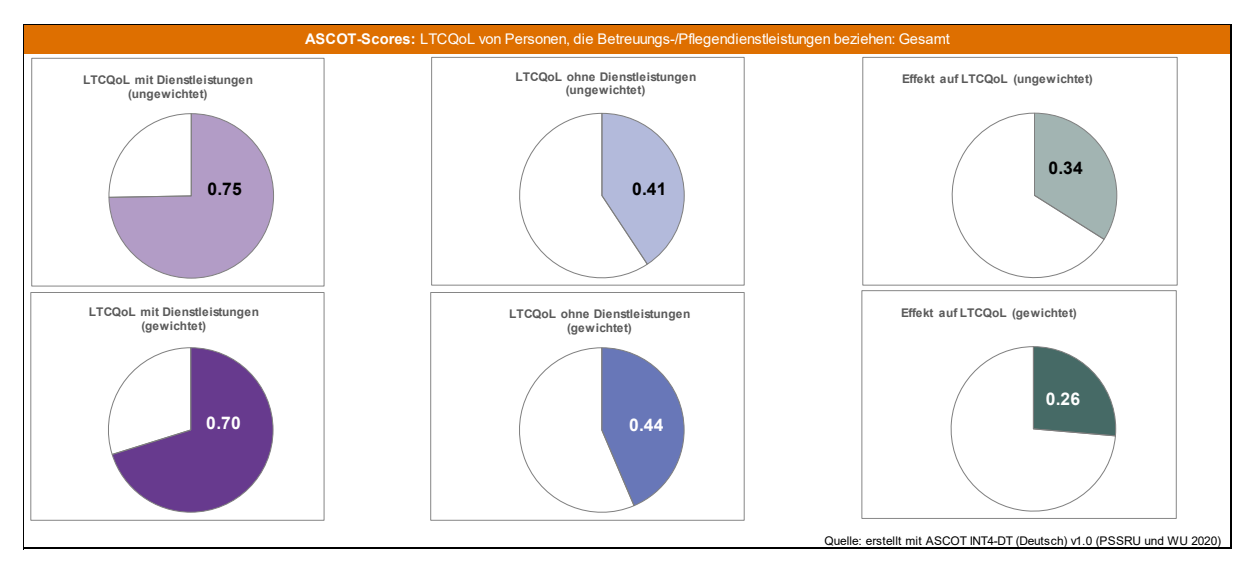

Diagramm für die durchschnittlichen ASCOT-Scores:

**Interpretationshinweis**: die Werte aus der Tabelle finden Sie auch anschaulich in Kreisdiagrammen dargestellt. Die ungewichteten und gewichteten Scores sind farblich leicht voneinander zu unterscheiden – die ungewichteten Werte (oben) sind semitransparent, die gewichteten (unten) deckend dargestellt. Der Zahlenwert des durchschnittlichen ASCOT-Scores ist im Kreissegment eingeblendet.

**Hinweis zu den Kreisdiagrammen**: falls die Beschriftungen in den Kreissegmenten (Werte der ASCOT-Scores) nicht gut zu sehen sind, können Sie diese im Diagramm eigenhändig verschieben oder umformatieren. Das kann beispielsweise der Fall sein, wenn die weiße Beschriftung nicht (vollständig) sichtbar ist, weil sie auf den weißen Hintergrund fällt.

Beispiele für mögliche Änderungen:

*Datenbeschriftung löschen*: Markieren der jeweiligen Datenbeschriftung durch zweimaliges Klicken und Entfernen der Beschriftung mit der Entfernen- oder Backspace-Taste

<span id="page-7-0"></span> <sup>3</sup> Hinweis zur Berechnung: Für alle Scores gilt, dass Fälle mit fehlenden Werten bei einzelnen oder mehreren ASCOT-Variablen bei der Berechnung ausgeschlossen werden. Daher kann es auch vorkommen, dass die Fallzahl für die Berechnung der unterschiedlichen Scores (mit DL, ohne DL, Effekt der DL) unterschiedlich ist – je nachdem, wie viele Personen alle Fragen zur derzeitigen oder erwarteten Situation vollständig beantwortet haben.

*Zuvor gelöschte Markierung wiederherstellen*: Markieren des Kreissegments durch zweimaliges Anklicken, Rechtsklick auf das Kreissegment -> "Datenbeschriftung hinzufügen".

*Formatänderungen am gesamten Diagramm*: Rechtsklick in den Diagrammbereich (weißer Bereich um das Diagramm) -> "Diagrammbereich formatieren".

*Formatänderungen an allen oder einzelnen Datenbeschriftungen*: Markieren aller Kreissegmente durch einmaliges Klicken auf das Diagramm oder einzelner Kreissegmente durch zweimaliges Klicken auf das entsprechende Segment, Rechtsklick auf das Diagramm/Segment -> "Datenbeschriftung formatieren".

## <span id="page-8-0"></span>**5.3 Tabelle mit den Ergebnissen für die ASCOT Domänen**

#### **Antwortverteilungen in den acht ASCOT Domänen:**

- *Tabellarische Darstellung der Antwortverteilungen* für alle ASCOT Domänen, insgesamt und nach Geschlecht: Tabelle (Tabellenblatt: Domänen Tabellen)
- *Grafische Darstellung der Antwortverteilungen* zur pflegerelevanten Lebensqualität mit und ohne Dienstleistungen für alle Domänen, insgesamt und nach Geschlecht: Säulendiagramme (Tabellenblatt: Domänen Diagramme)
- Tabellarische und grafische Darstellung der *durchschnittlichen* pflegerelevanten Lebensqualität mit und ohne Dienstleistungen für alle Domänen, insgesamt und nach Geschlecht: Spinnennetz-Diagramme und zugehörige Tabellen (Tabellenblatt: Domänen Spinnendiagramm)

#### **Beispieltabelle:**

Die Übersichtstabelle in "Tabellenblatt: Domänen Tabellen" enthält die Auswertungen für alle Domänen; in der untenstehenden Tabelle sind beispielhaft die Ergebnisse für die Domäne "Selbstbestimmung" dargestellt:

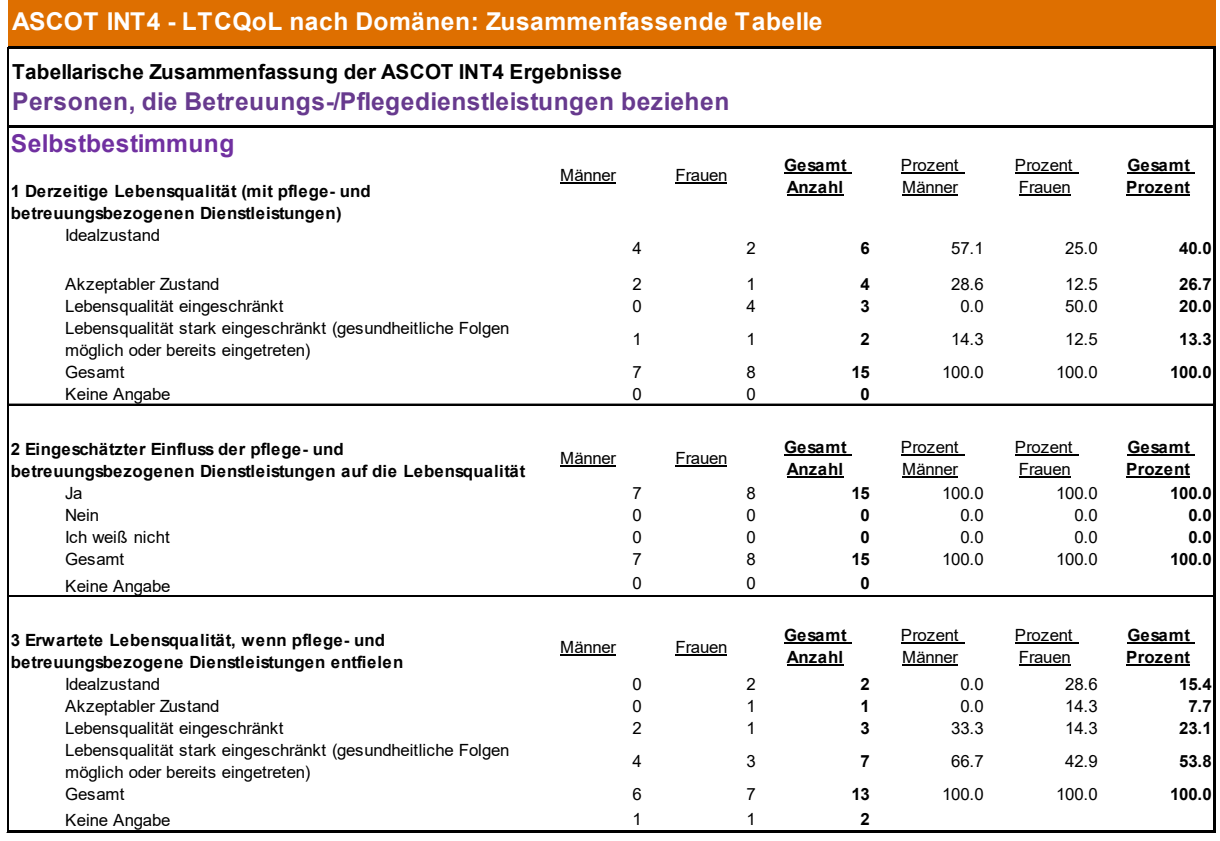

**Interpretationshinweis**: diese Tabelle gibt Aufschluss darüber, wie die befragten Personen die ASCOT-Fragen beantwortet haben; sie enthält die Antworten auf alle ASCOT-Fragen anschaulich zusammengefasst. Die Tabelle ist nach Domänen gegliedert und zeigt für jeden Lebensbereich die Antwortverteilungen auf die Fragen nach der derzeitigen Situation mit Dienstleistungen, dem Einfluss der Dienstleistungen und der erwarteten Situation ohne Dienstleistungen.

- In der Spalte "Gesamte Anzahl" sehen Sie, wie viele Personen insgesamt eine bestimmte Antwort gewählt haben (in unserem fiktiven Beispiel haben 6 Personen angegeben, dass ihre derzeitige Lebensqualität im Bereich "Selbstbestimmung" dem Idealzustand - "Ich kann meinen Alltag so selbstbestimmt gestalten, wie ich möchte." - entspricht).
- In der Spalte "Gesamte Prozent" sehen Sie denselben Wert in Prozent aller Befragten (40,0% aller Befragten haben im Bereich "Selbstbestimmung" den Idealzustand angegeben)
- In den Spalten "Männer" und "Frauen" sehen Sie die Werte nach Geschlechtern aufgeteilt (von den 6 Personen, die im Bereich "Selbstbestimmung" den Idealzustand angegeben haben, sind 4 Männer und 2 Frauen)
- In den Spalten "Prozent Männer" und "Prozent Frauen" sehen Sie dieselben Werte in Prozent aller Männer bzw. Frauen (57,1% aller Männer und 25,0% aller Frauen haben im Bereich "Selbstbestimmung" den Idealzustand angegeben)

## <span id="page-10-0"></span>**5.4 Abbildung mit den Ergebnissen für die ASCOT Domänen**

#### **5.4.1 Balkendiagramme: ASCOT Domänen**

Diagramme für alle Domänen: LTCQoL mit und ohne Dienstleistungen (Gesamt und nach Geschlecht)

#### **Beispieldiagramm:**

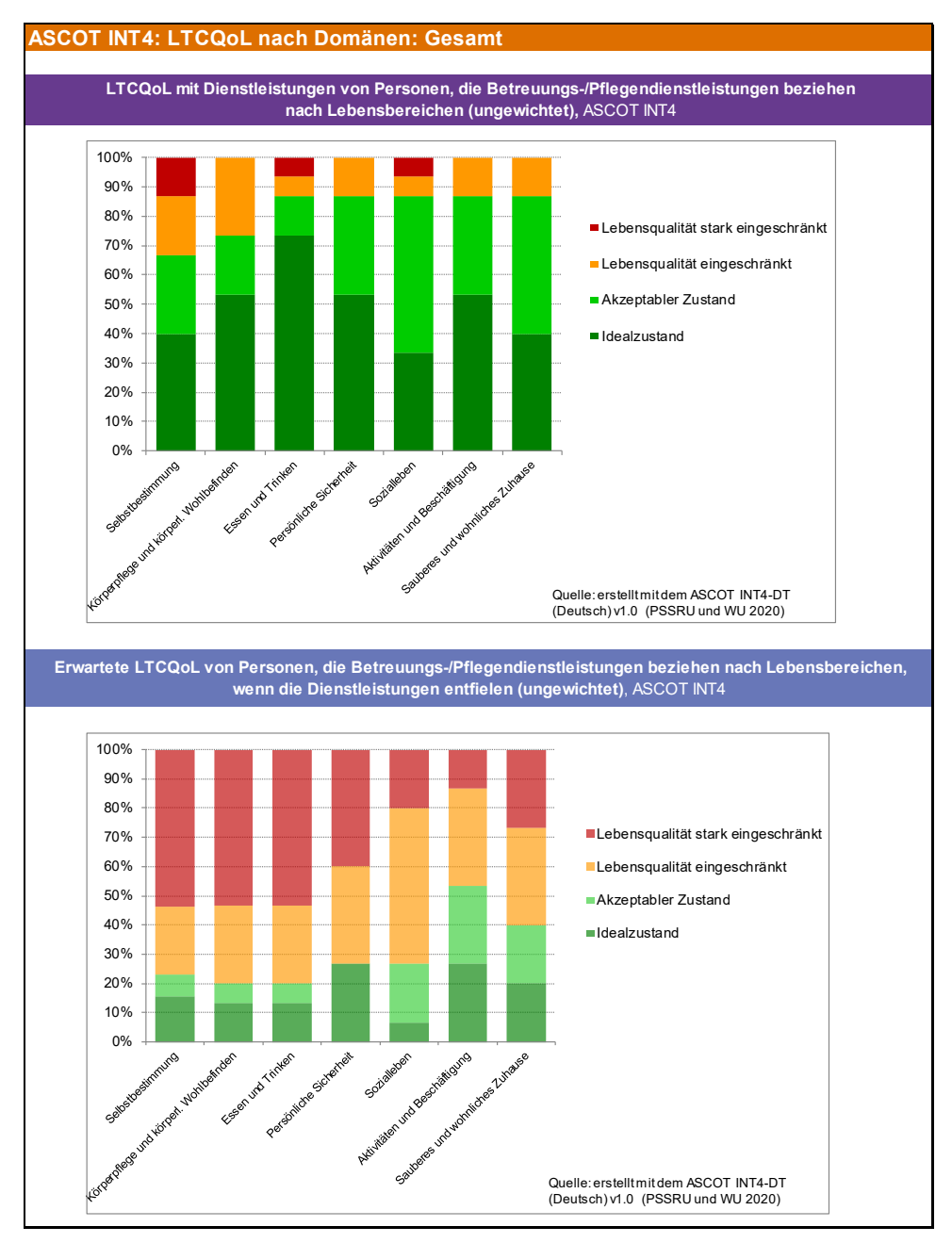

**Interpretationshinweis:** in den beiden obigen Diagrammen sehen Sie die Informationen aus der vorangegangenen Tabelle anschaulich zusammengefasst. Zu sehen sind die Antwortverteilungen für alle ASCOT Domänen in Prozent.

Im obersten Diagramm sind die Antworten auf die Fragen zur Situation mit Dienstleistungen aufgetragen. So können Sie die Antwortmuster zwischen verschiedenen Domänen vergleichen und beispielsweise auf einen Blick erkennen, dass der Anteil der

Befragten mit stark eingeschränkter pflegerelevanter Lebensqualität (zu erkennen an der roten Färbung) im Bereich "Sozialleben" geringer ist als im Bereich "Selbstbestimmung".

Im unteren Diagramm sind die Antworten auf die Fragen zur Situation ohne Dienstleistungen aufgetragen. Hier können Sie in unserem Beispiel erkennen, dass der rote Balken unter anderem in der Domäne "Selbstbestimmung" sehr lang ist. Das bedeutet, dass die Lebensqualität der Befragten in der Domäne "Selbstbestimmung" besonders stark eingeschränkt wäre, wenn es keine Dienstleistungen gäbe.

Wenn Sie beide Diagramme betrachten, können Sie die Situation innerhalb einer Domäne mit und ohne Dienstleistungen vergleichen. Wenn Sie in unserem Beispiel die Balken im oberen Teil mit jenen im unteren Diagramm vergleichen, sehen Sie, dass der Anteil an Personen mit stark eingeschränkter Lebensqualität in allen Bereichen stark zunehmen würde, wenn die Dienstleistungen wegfielen.

#### **5.4.2 Tabellen und Diagramme: Selbstwertgefühl**

Zur Domäne "Würde und Selbstwertgefühl" werden gesonderte Auswertungen erstellt, da die Fragen zu dieser Domäne nicht der Logik "derzeitige Situation mit Dienstleistungen" – "hypothetische Situation ohne Dienstleistungen" folgen. Stattdessen wird gefragt, (1) *wie die Tatsache, dass Hilfe erhalten wird*, sich auf das Selbstwertgefühl der Befragten auswirkt, und (2) *welchen Einfluss die Art und Weise, wie geholfen wird*, auf das Selbstwertgefühl der Befragten hat. Das Tabellenblatt "Selbstwertgefühl Diagramme" enthält:

- *Tabellarische Darstellung der Antwortverteilungen* auf die beiden Fragen zum Selbstwertgefühl insgesamt und nach Geschlecht getrennt: Tabellen
- *Grafische Darstellung der Antwortverteilungen* auf die beiden Fragen zum Selbstwertgefühl insgesamt und nach Geschlecht getrennt: Säulendiagramme

**Gesamt**

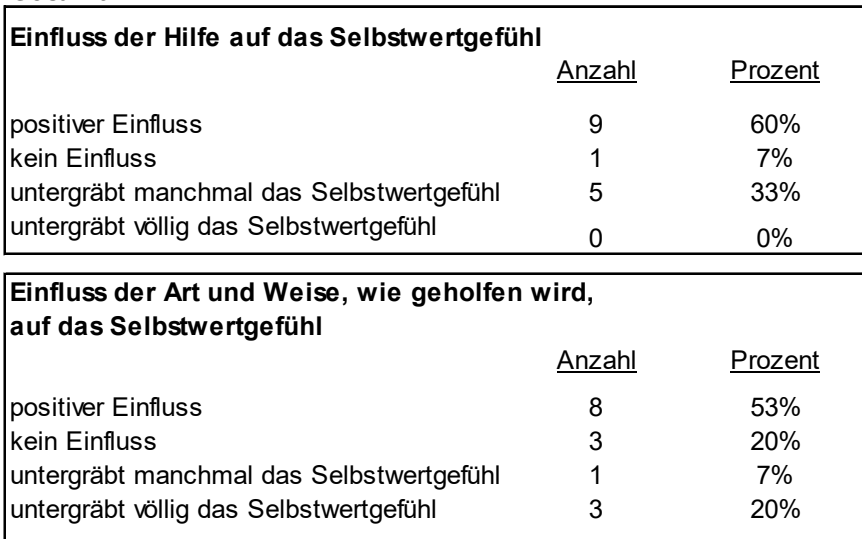

## **Beispieltabelle:**

**Interpretationshinweis:** die Tabelle zeigt die Antworten der Befragten auf die beiden Fragen zum Thema "Würde und Selbstwertgefühl". In der Spalte "Anzahl" sehen Sie, wie viele der Befragten eine bestimmte Antwortoption gewählt haben, in der Spalte "Prozent" sehen Sie den zugehörigen Prozentwert. In unserem Beispiel können Sie sehen, dass 9

der Befragten (das entspricht 60% der Befragten) angegeben haben, dass die Tatsache, dass sie Hilfe erhalten, einen positiven Einfluss auf ihr Selbstwertgefühl hat.

#### **Beispieldiagramm:**

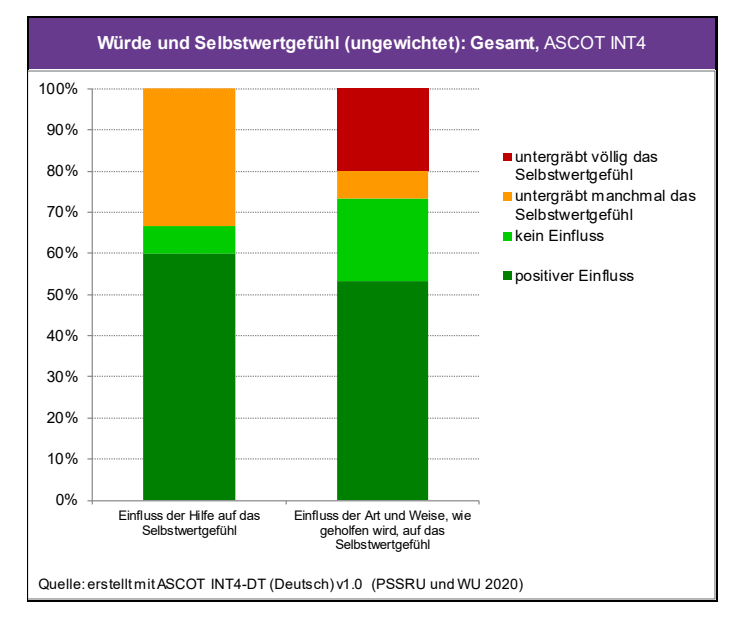

**Interpretationshinweis:** im Diagramm werden dieselben Werte grafisch dargestellt. Der linke Balken fasst die Antworten auf die Frage, wie die *Tatsache, dass Hilfe erhalten wird*, sich auf das Selbstwertgefühl auswirkt, zusammen. Der rechte Balken bezieht sich auf die Frage, *wie die Art und Weise, wie geholfen wird, sich auf das Selbstwertgefühl auswirkt*. Auch hier können Sie sehen, dass 60% der Befragten angeben, dass die Hilfe einen positiven Einfluss auf das Selbstwertgefühl hat (grüner Bereich im linken Balken).

#### **5.4.3 Spinnennetzdiagramm: ASCOT Domänen**

Spinnennetzdiagramm und Tabelle zur Darstellung des Zustandes mit und ohne Dienstleistungen in allen Domänen:

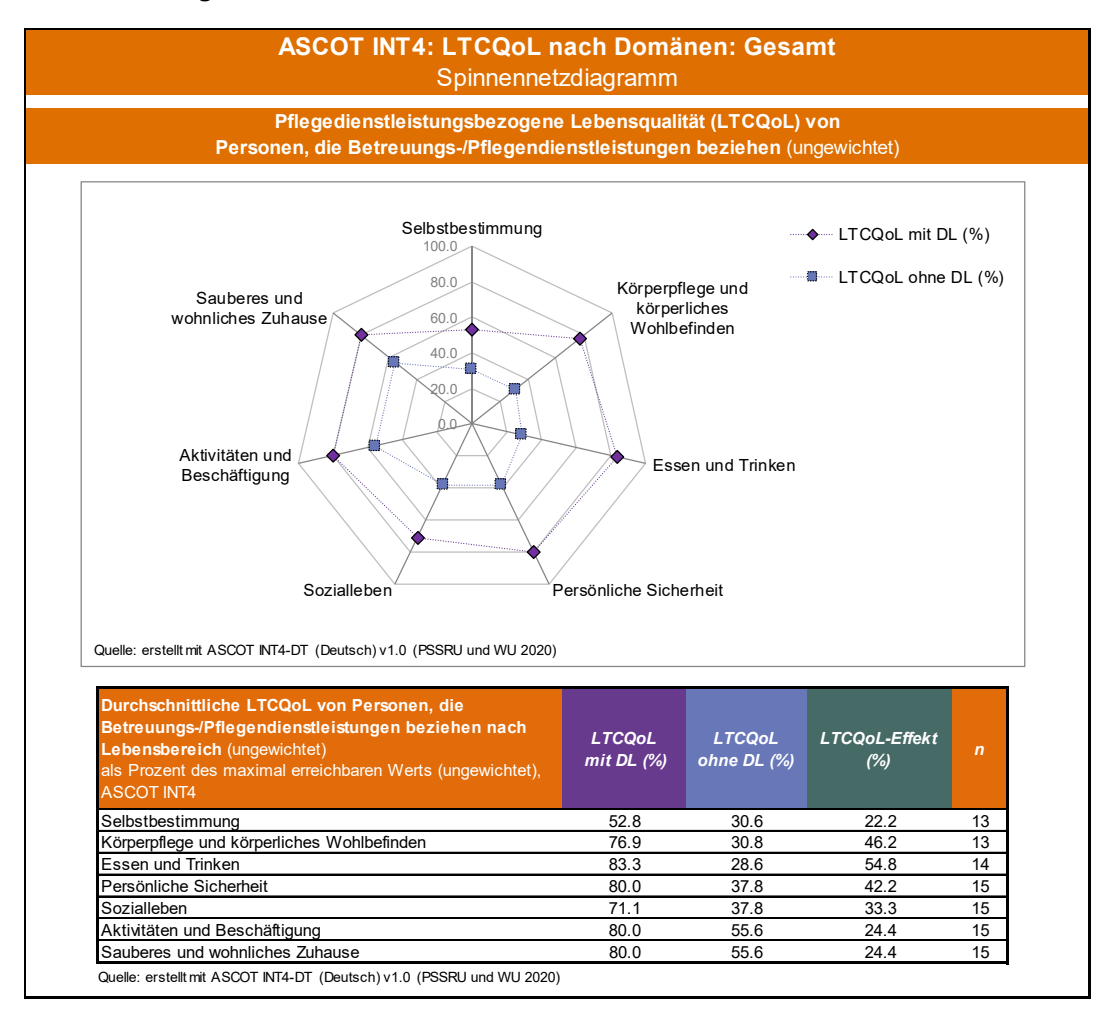

**Interpretationshinweis Diagramm:** das Spinnennetzdiagramm fasst die pflegerelevante Lebensqualität mit und ohne Dienstleistungen für alle ASCOT-Domänen ein einer Darstellung zusammen. Die Achsenbeschriftungen geben die Domäne an. Die violette Markierung zeigt die Lebensqualität in der Situation mit Dienstleistungen, die blaue Markierung die Lebensqualität ohne Dienstleistungen. Aus dem Abstand zwischen der violetten und der blauen Markierung lässt sich ablesen, wie sich die Dienstleistungen auf die Lebensqualität auswirken – je größer der Abstand zwischen den zwei Punkten, desto größer ist der Zugewinn an Lebensqualität, der durch die Dienstleistungen erfolgt.

Die durchschnittliche pflegerelevante Lebensqualität wird dargestellt in Prozent des maximal erreichbaren Werts, der mögliche Wertebereich reicht daher von 0% (Ursprung) bis 100% (äußerste Linie im Diagramm). Zur besseren Orientierung und einfacheren Interpretation sind graue Hilfslinien bei 20%, 40%, 60% und 80% eingezeichnet. Die Interpretation ist analog zur Interpretation des klassischen ASCOT-Scores – je höher der Wert, desto besser die Lebensqualität in einer bestimmten Domäne. Ein Wert von 100% bedeutet daher, dass alle Befragten sich im Idealzustand befinden, ein Wert von 0%, dass alle Befragten stark in ihrer Lebensqualität eingeschränkt sind.

Im *Beispiel* oben liegt die durchschnittliche Lebensqualität mit Dienstleistungen in 4 Domänen ("Essen und Trinken", "Persönliche Sicherheit", "Aktivitäten und Beschäftigung", "Sauberes und wohnliches Zuhause") bei mindestens 80%, in den anderen 3 Dimensionen liegt sie knapp darunter (violette Markierungen).

**Interpretationshinweis Tabelle:** die Tabelle fasst die im Spinnennetzdiagramm dargestellten Werte zusammen – sie enthält für jede Dimension die Lebensqualität mit und ohne Dienstleistungen in Prozent des maximal erreichbaren Werts. Außerdem wird hier zusätzlich der Effekt der Dienstleistungen auf die Lebensqualität explizit ausgewiesen (dieser wird in der Grafik durch den Abstand zwischen der violetten und blauen Markierung dargestellt). Im *Beispiel* oben ist die durchschnittliche derzeitige Lebensqualität in der Domäne "Essen und Trinken" mit 83.3% am höchsten. Die Lebensqualität in dieser Domäne würde ohne Dienstleistungen auf 28.6% zurückfallen. Der Zugewinn an Lebensqualität macht daher 54.8 Prozentpunkte aus.

In der Spalte "n" stehen die Fallzahlen, die zur Berechnung der Lebensqualität in einer Domäne herangezogen wurden – also die Anzahl der Befragten, die bei den Fragen zu einem bestimmten Lebensbereich gültige Antworten gegeben haben. Im *Beispiel* oben gibt es 13 Personen, die in der Domäne "Selbstbestimmung" alle Fragen gültig beantwortet haben und daher in die Berechnung einfließen.

## <span id="page-14-0"></span>**6 ASCOT-Datentool: Quellennachweise in Publikationen**

Wenn Sie **Ergebnisse publizieren**, die mit einem der **ASCOT-Datentools erstellt wurden**, legen Sie bitte die Verwendung des ASCOT-DT offen.

#### **Quellenangabe unter den mit dem ASCOT-DT erstellten Tabellen/Abbildungen**:

*Bei Grafiken und Tabellen, die mit dem ASCOT-DT erstellt wurden, sind in der Regel bereits Quellenangaben vorhanden.* 

Beispiel:

"Quelle: erstellt mit ASCOT INT4-DT (Deutsch) v1.2 (PSSRU und WU 2021)"

#### **ASCOT-DT Abbildungen/Tabellen im Text der Publikation**:

Beispiel:

"Alle Abbildungen zu ASCOT wurden mit Hilfe des ASCOT INT4-DT (Deutsch) v1.2 (PSSRU und WU 2021) erstellt."

#### **ASCOT-DT im Quellenverzeichnis:**

Beispiel:

"PSSRU und WU (2021): ASCOT-Datentool für die deutsche Version von ASCOT INT4 (ASCOT INT4-DT), Release 1.2, letzte Version erstellt durch WU, Wien: WU Wirtschaftsuniversität Wien."

## <span id="page-14-1"></span>**7 Kontakt**

Informationen zu ASCOT finden Sie auf unserer Website: <https://www.wu.ac.at/altersoekonomie/ascot>

Wenn Sie Fragen zu ASCOT oder zur Verwendung des ASCOT-Datentools haben, kontaktieren Sie das ASCOT-Team der WU [\(ascot-deutsch@wu.ac.at\)](mailto:ascot-deutsch@wu.ac.at).